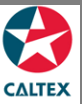

## **Starcard Online Quick Reference**

## **Find Transactions**

**Find all the transactions under a Merchant or Location. The screen displays merchant/location accounts linked to your User ID.**

**Select the Merchant or Location from Home screen**

**Transactions > Find Transactions**

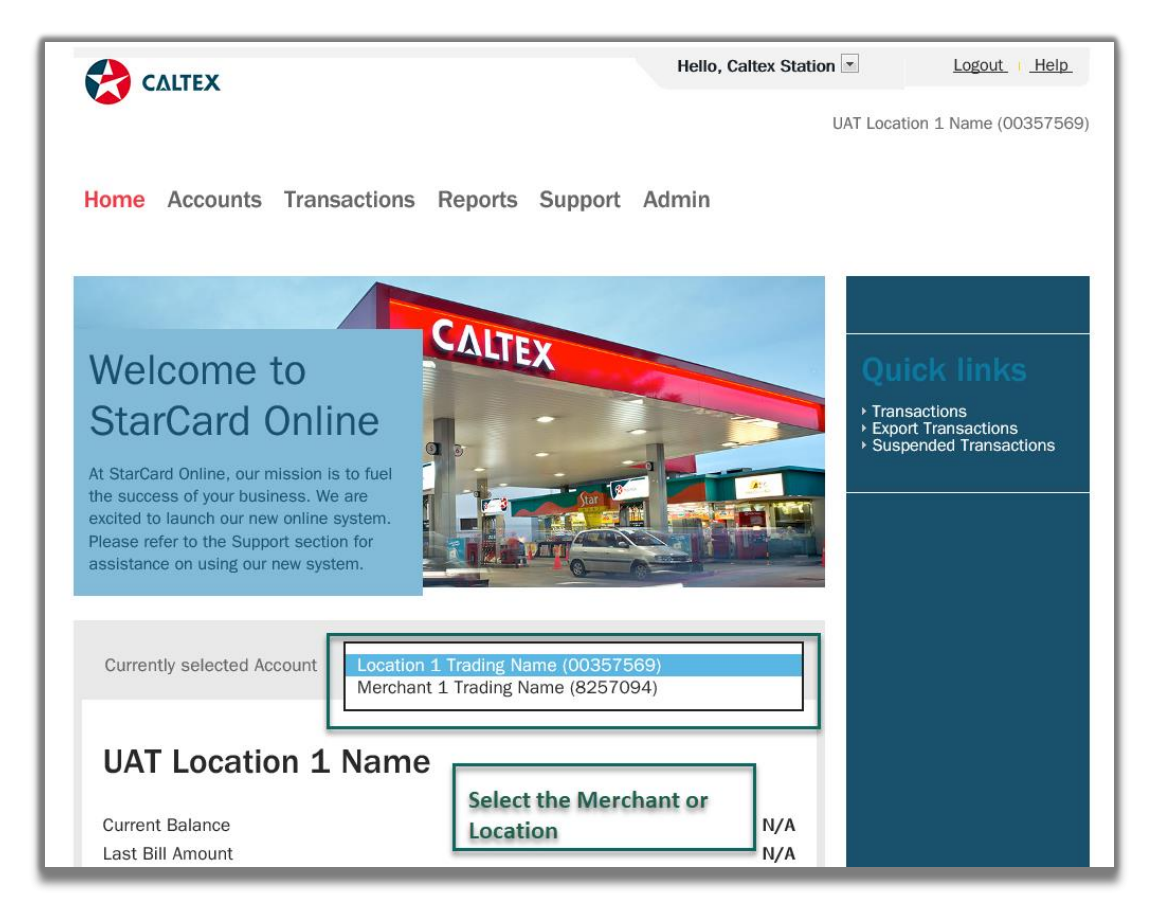

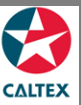

## **Starcard Online Quick Reference**

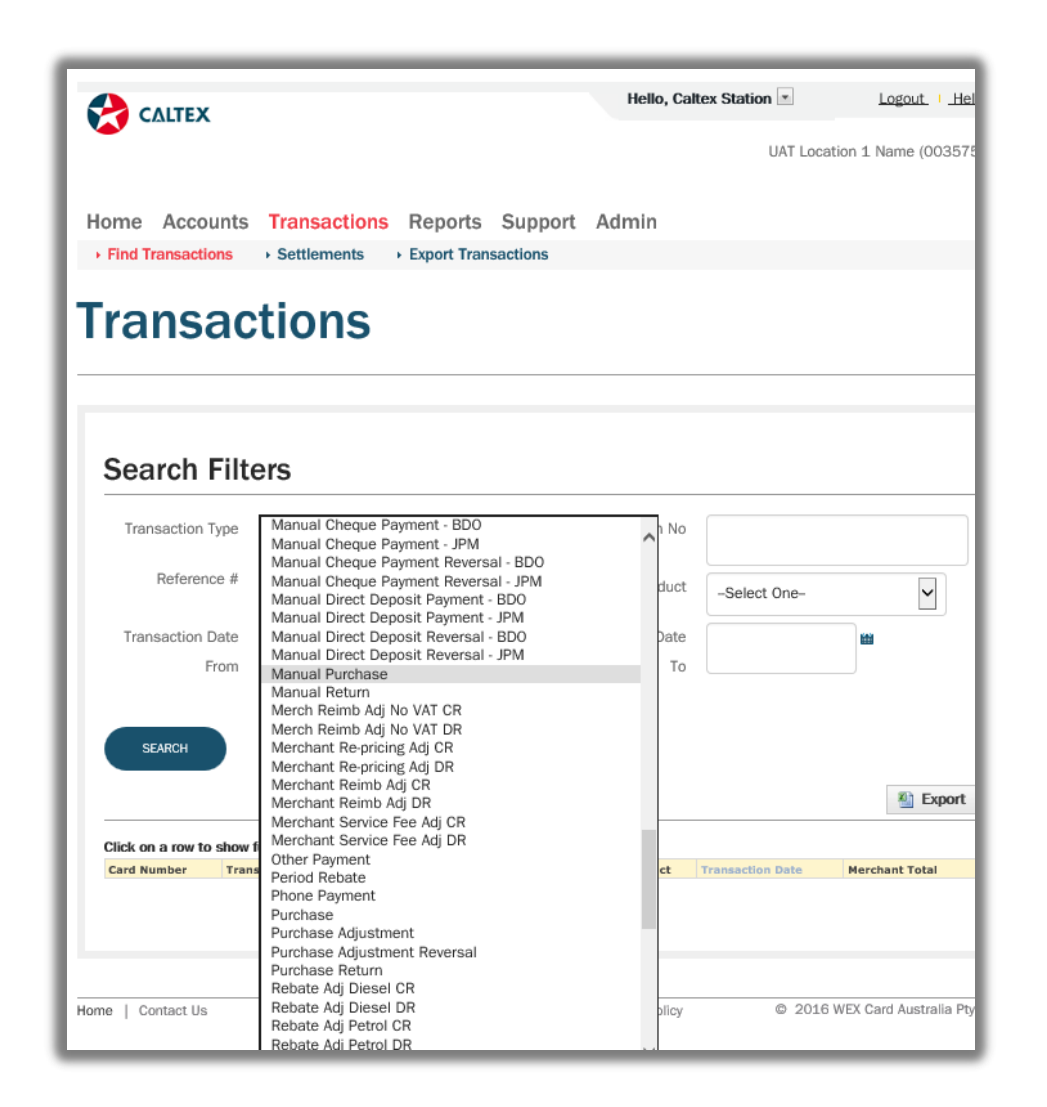

## 1. Go to **Transactions Menu > Find Transactions Sub-menu > Transactions Section**

- 2. Set filters as needed
- 3. Click the "**Search**" button
- 4. List of **Transactions** for the merchant/location will populate at the bottom of the screen
- 5. **Click** the line item of the Transaction needed to be viewed